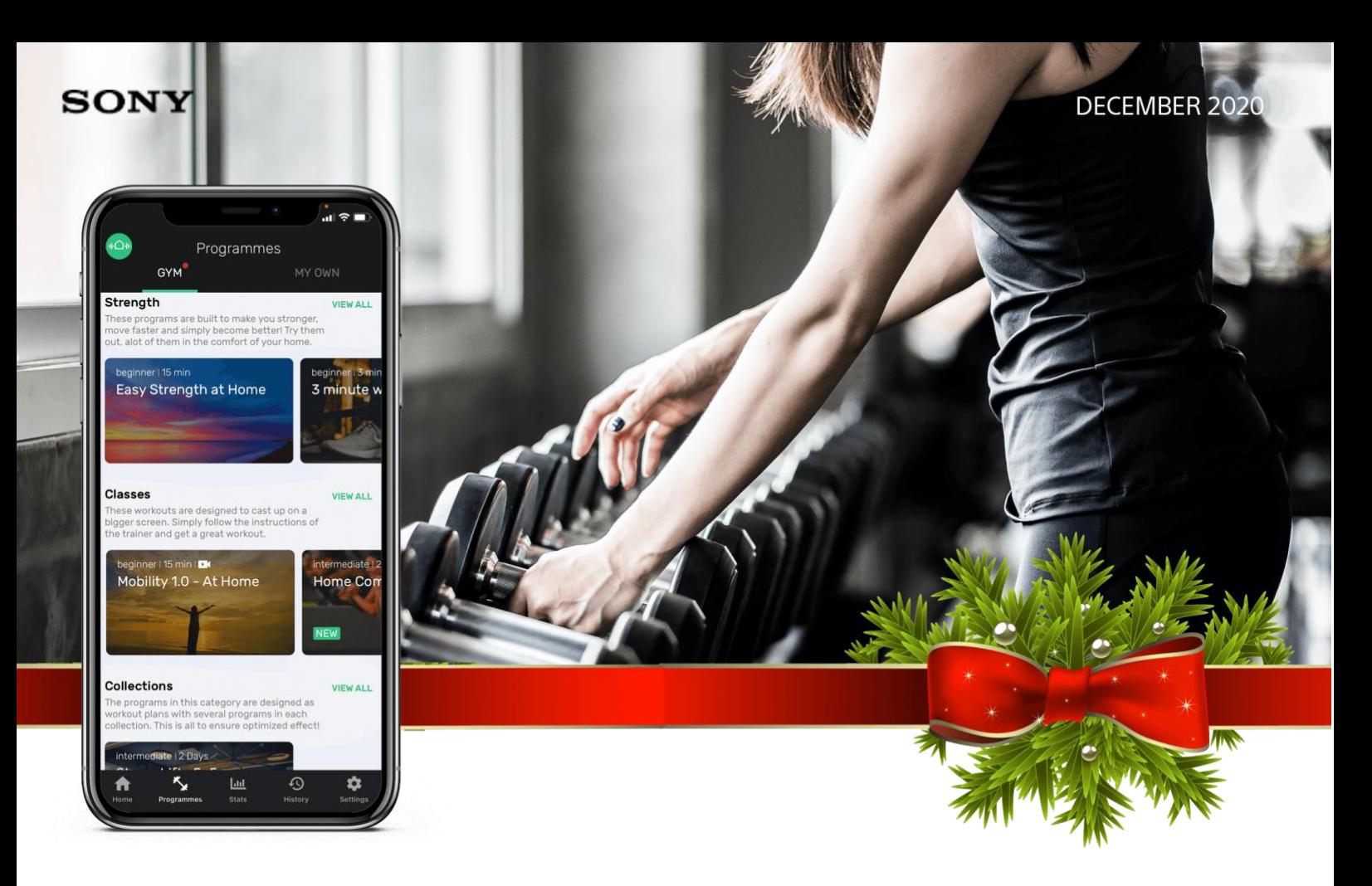

## **ADVAGYM, BRINGS THE BEST OUT OF YOUR GYM**

We are excited to introduce Categories, a new way to discover workouts from your Gym. With Popular gym time, members can plan their visit based on availability and finally the Program library makes content creation a breeze!

## **GYM POPULAR TIMES**

A popular gym makes for a crowded place. With Gym Popular Times, members will get a quick overview of peak hours at the gym directly from the home screen. The graph in the Gym popular time is based on utilization data for strength machines and shows the average over the past 3 weeks. The gym decides whether to show or hide this data in the Web tool. Go to the gym/gym settings/advanced to turn on 'Show popular times'.

Gym popular times will help the members to avoid the crowded hours and days and the gym can take actions on opening hours, staff availability and occupancy at the gym.

## **NEW PROGRAM LIBRARY**

 $00:28h$  $1210$  $(18)(19)$ a. Mania

We brought all the goodies together to make it easy to manage your content. With the new Program Library, you will have programs, classes, collections and categories in the same place. Each workout type has their own tab. The list of workouts can now be searched

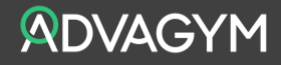

and/or sorted by name, difficulty, date and category. Workouts can be created in the Web tool using your phone, tablet or a stationary computer. Creating and distributing content have never been easier!

## **INTRODUCING CATEGORIES**

Finding the workout that fits each member is not easy, especially when there is plenty to choose from. With Categories, the gym can now arrange their workouts in almost endless ways.

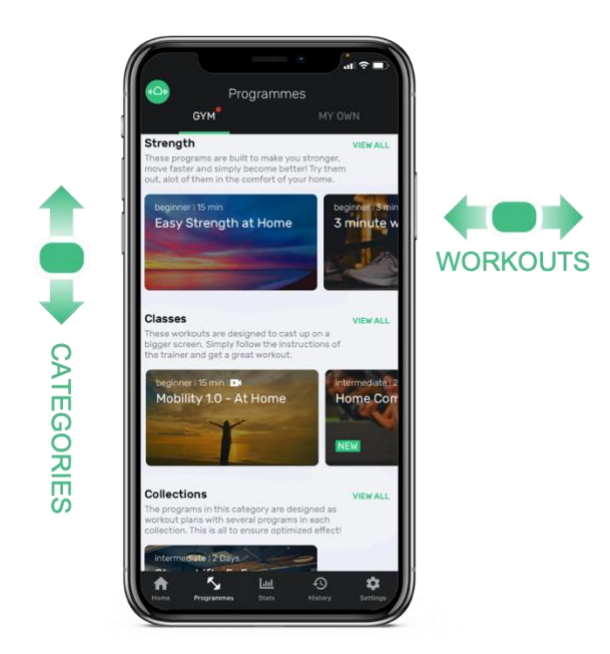

A category can be a mix of programs, classes and collections. Create your own categories such as Featured, Popular, Home, Outdoor, PT Gina or simply Body and Mind. Categories can also be used for bootcamps, introductions and important information or events like 'New Year's Promise'! For the members it's easy to find what they are looking for. Swipe up and down to find the category of choice. Swipe left and right for the workout. To get started, go to the Web tool, select gym/program library/categories to create, modify and publish your categories!

Take a tour in the web tool<https://tool.advagymsolutions.com/> To stay in touch with updates in Advagym visit [www.advagymsolutions.com](http://www.advagymsolutions.com/)

Enjoy the workout!

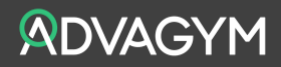